# <span id="page-0-0"></span>**BuyNumbers**

Purchase DID/DDI number.

#### **Sample URIs**

GET: https://api.multitel.net/{output}/buynumbers/{username}/{password}/{number} POST: https://api.multitel.net/{output}/buynumbers

## List of parameters:

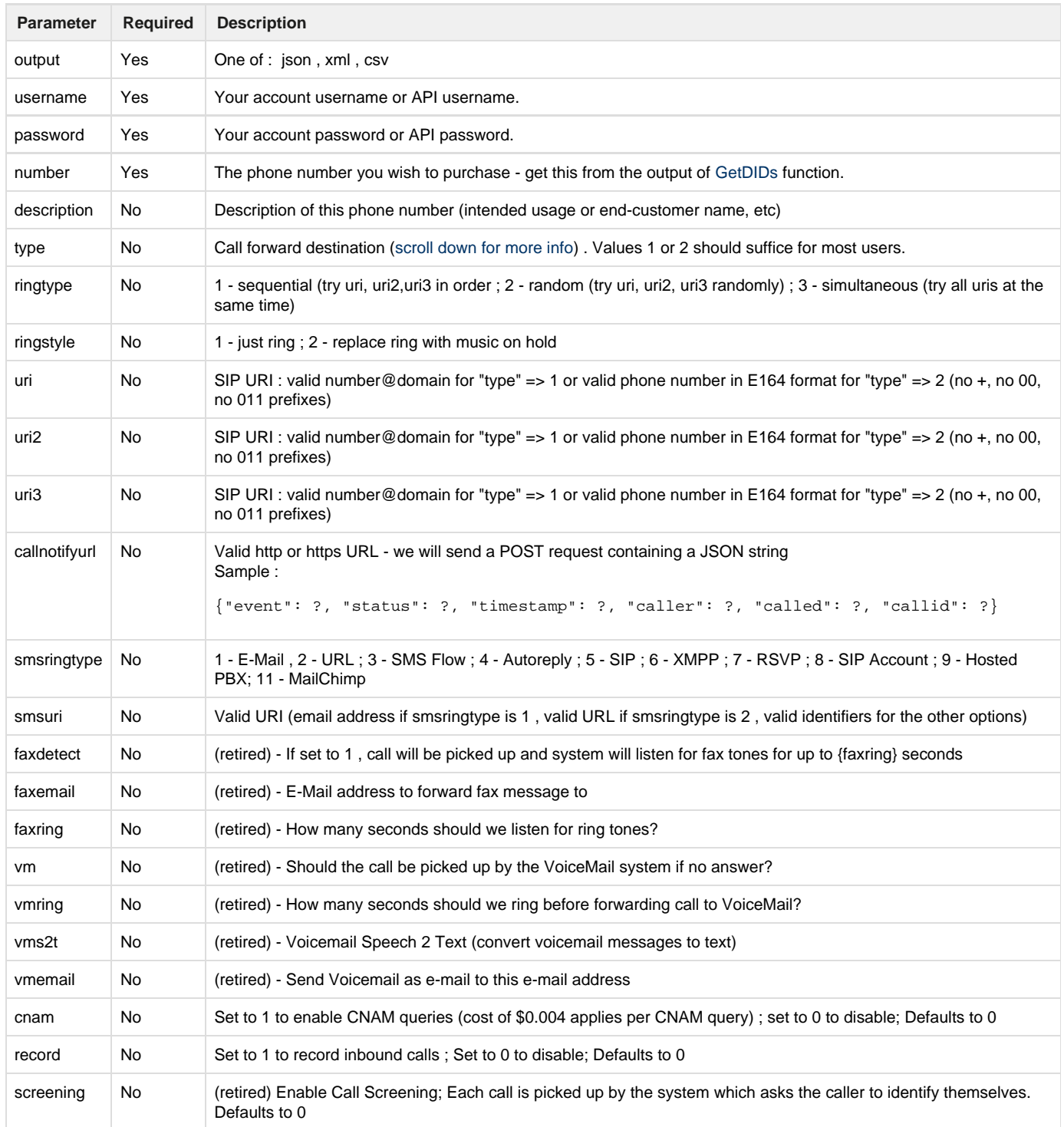

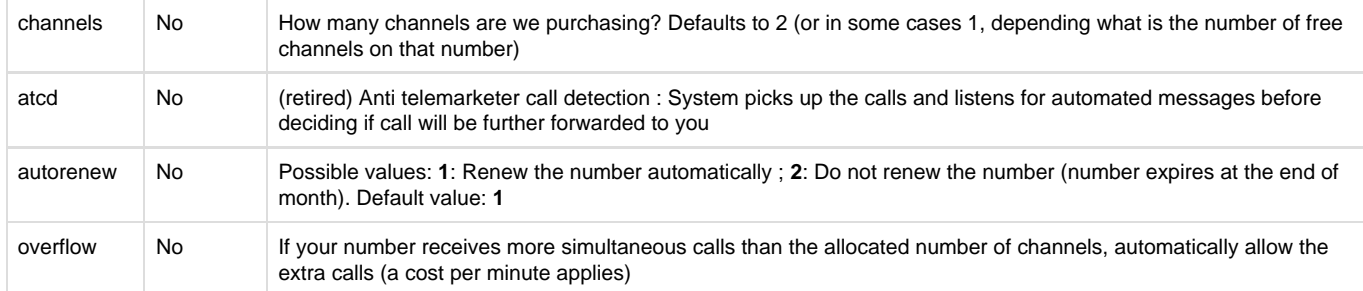

<span id="page-1-0"></span>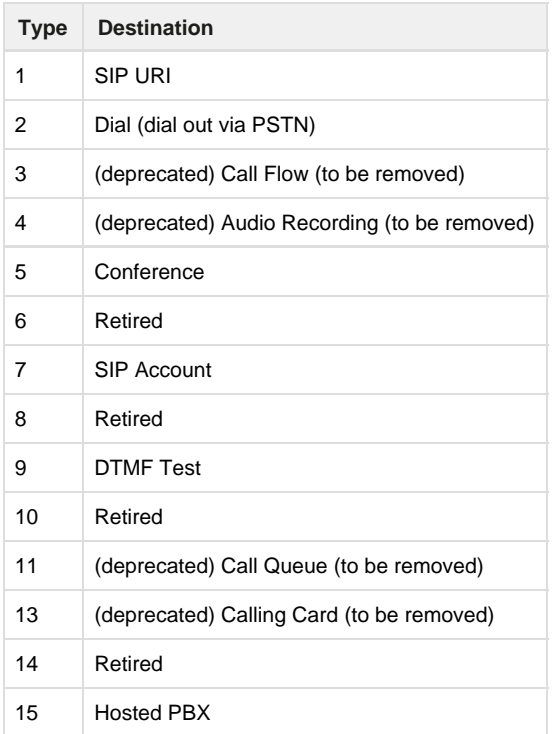

Please note that for all the parameters that are deprecated or retired , you can still achieve the same functionality by using our [Hosted](https://multitel.net/cp/hosted) [PBX](https://multitel.net/cp/hosted) product.

Reason for retiring these features is because our Hosted PBX product incorporates all the features we moved away from the number and then some more other cool features.

Information on output values:

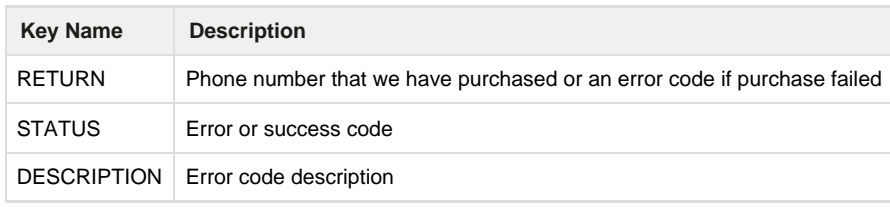

Status codes description:

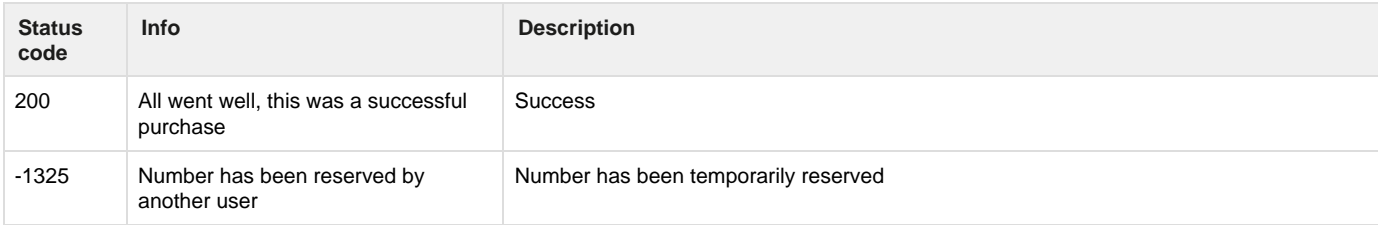

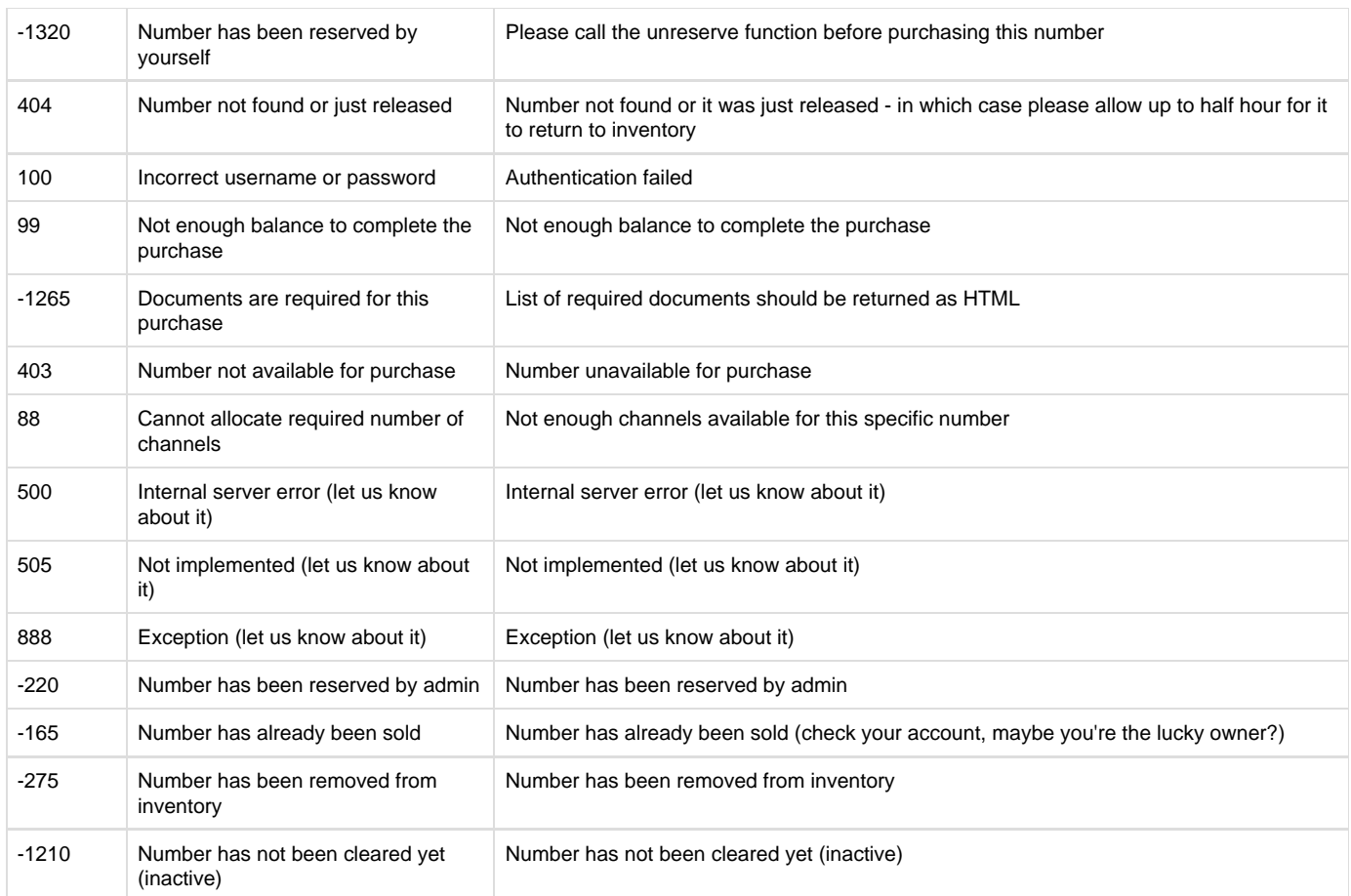

#### **Important**

If you like to keep things simple, its just a matter of defining a default ringto URI (<https://www.multitel.net/auth/setting> , in the "URI Settings" tab).

1. **Click on Profile Settings**

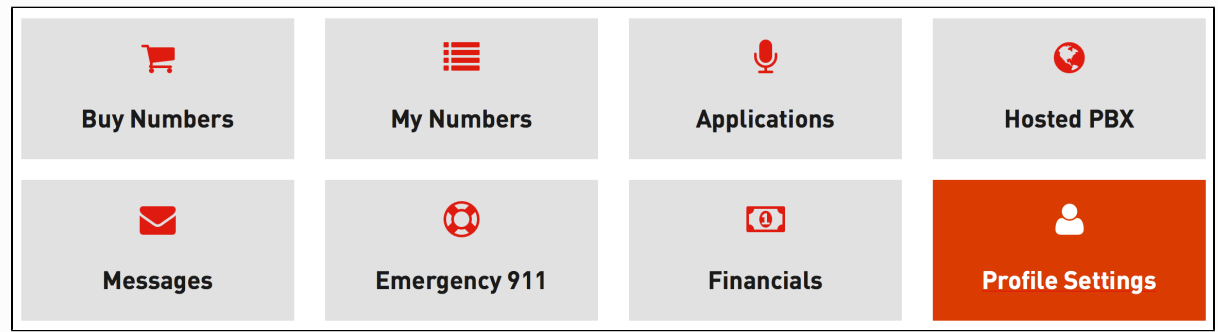

2. **Click on "URI Settings" , fill in the required values and save:**

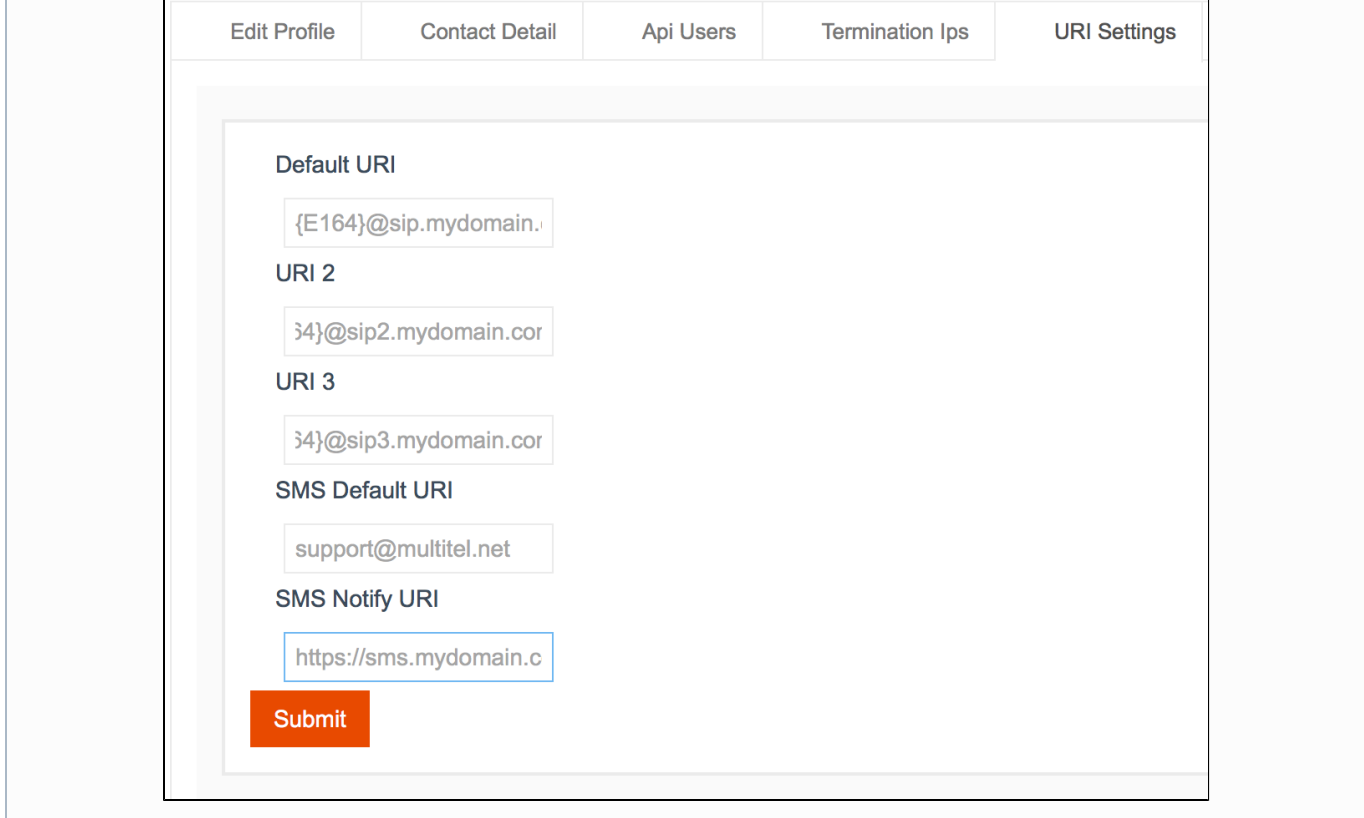

## 3. **Call the Purchase API URL:**

GET https://api.multitel.net/json/buynumbers/{username}/{password}/{number}

```
Sample successful output - JSON
```

```
{"DATA":[{"RETURN":"18003863003","STATUS":200,"DESCRIPTION":""}]}
```

```
Sample unsuccessful output - JSON
{"DATA":[{"RETURN":-165,"STATUS":-165,"DESCRIPTION":"Number has already been sold"}]}
```

```
Sample unsuccessful output - XML
<?xml version="1.0"?>
<DATA>
   <RETURN>-165</RETURN>
   <STATUS>-165</STATUS>
   <DESCRIPTION>Number has already been sold</DESCRIPTION>
</DATA>
```
# **Related articles**

- [GetCountries](http://209.124.34.240:8090/display/api/GetCountries)
- [ModifyNumber](http://209.124.34.240:8090/display/api/ModifyNumber)
- [BuyNumbers](#page-0-0)
- [GetBalance](http://209.124.34.240:8090/display/api/GetBalance)

[About](http://209.124.34.240:8090/display/api/About)